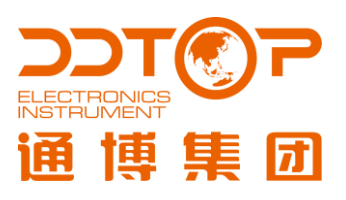

# **UHC** | Bb-远传装置 MAGNETIC LEVEL GAUGE UHC 型磁性浮子液位计

Bb-远传装置

使用说明书

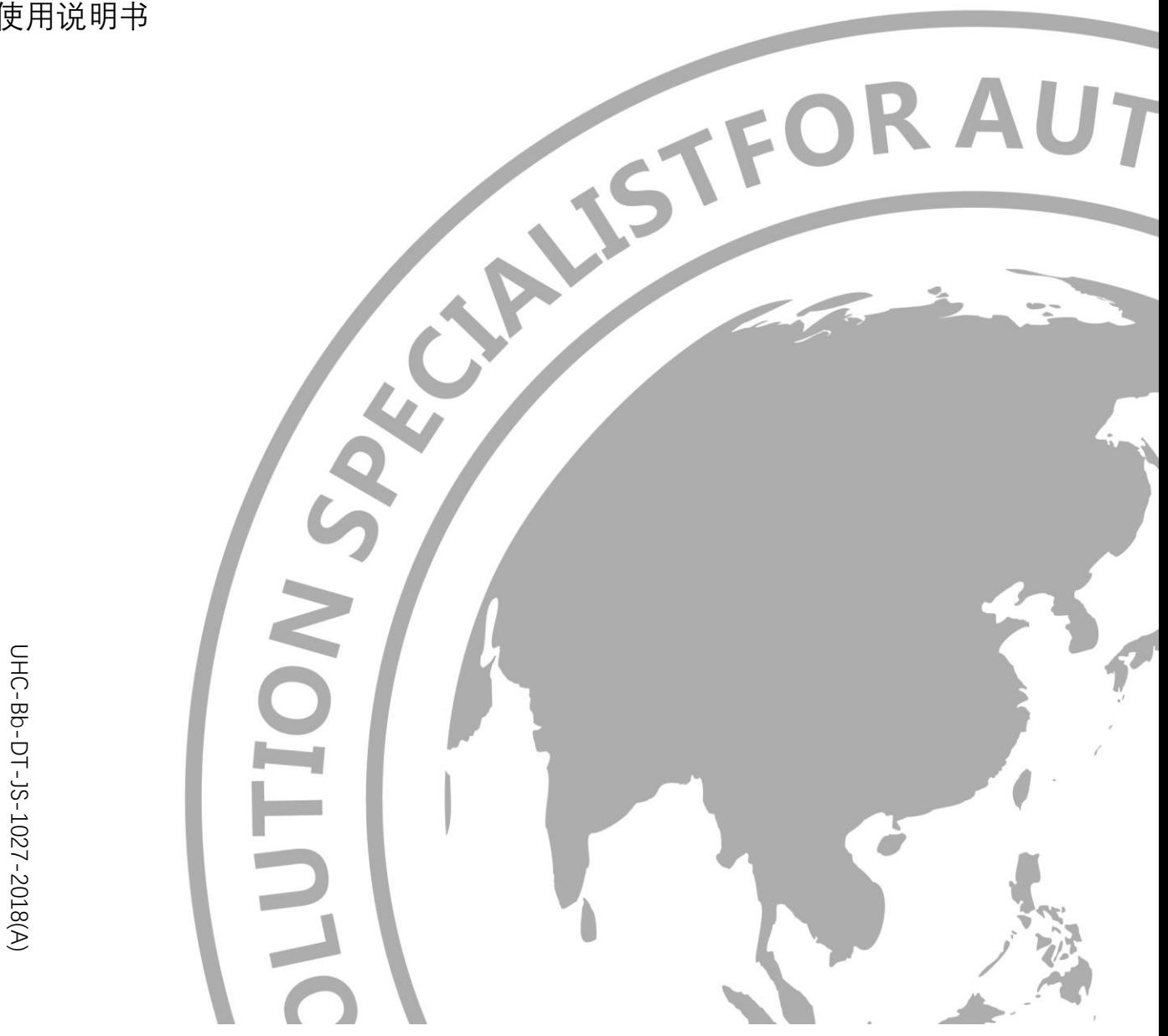

UHC-DF-JS-1027-2018(A) b-DT-JS-1027-2018(A)

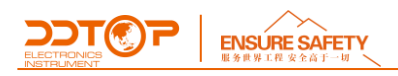

## **前 言**

## **感谢您选择丹东通博电器(集团)有限公司的产品。**

本使用说明书给您提供有关安装、连接和调试以及针对维护、故障排除和贮存方面的重要信息。请 在安装调试前仔细阅读并将它作为产品的组成部分保存在仪表的近旁,供随时翻阅。

并可通过 [www.ddtop.com](http://www.ddtop.com/) 输入版本号下载本说明书。

如未遵照本说明书进行操作,则本仪表所提供的防护可能会被破坏。

#### **商标、版权和限制说明**

通博、通博电器、通博泵业、DDTOP、均为公司的注册商标。

本仪表的性能规格自发布之日起生效,如有更改,恕不另行通知。丹东通博电器(集团)有限公司 有权在任何时候对本说明书所述的产品进行修改,恕不另行通知。

#### **质保**

丹东通博电器(集团)有限公司保证所有刮板流量计自出厂之日起,一年之内无材料和制造工艺方 面的缺陷。

在质保期内,如产品出现质量问题而返回,提出的索赔要求经制造厂检验后确定属于质保范围内, 则丹东通博电器(集团)有限公司负责免费为买方(或业主)维修或更换。

丹东通博电器(集团)有限公司对因设备使用不当,劳动力索赔、直接或后续损伤以及安装和使用 设备所引起的费用概不负责。除了关于丹东通博电器(集团)有限公司某些产品的特殊书面保修证 明,丹东通博电器(集团)有限公司不提供任何明示或暗示的质量保证。

### **质量**

丹东通博电器(集团)有限公司通过了 ISO9001 质量体系认证,产品生产的全过程均严格依照质 量体系的规定范围执行,对产品和服务质量提供最强有力的保证。

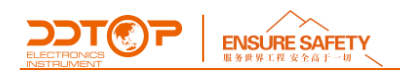

## 目录

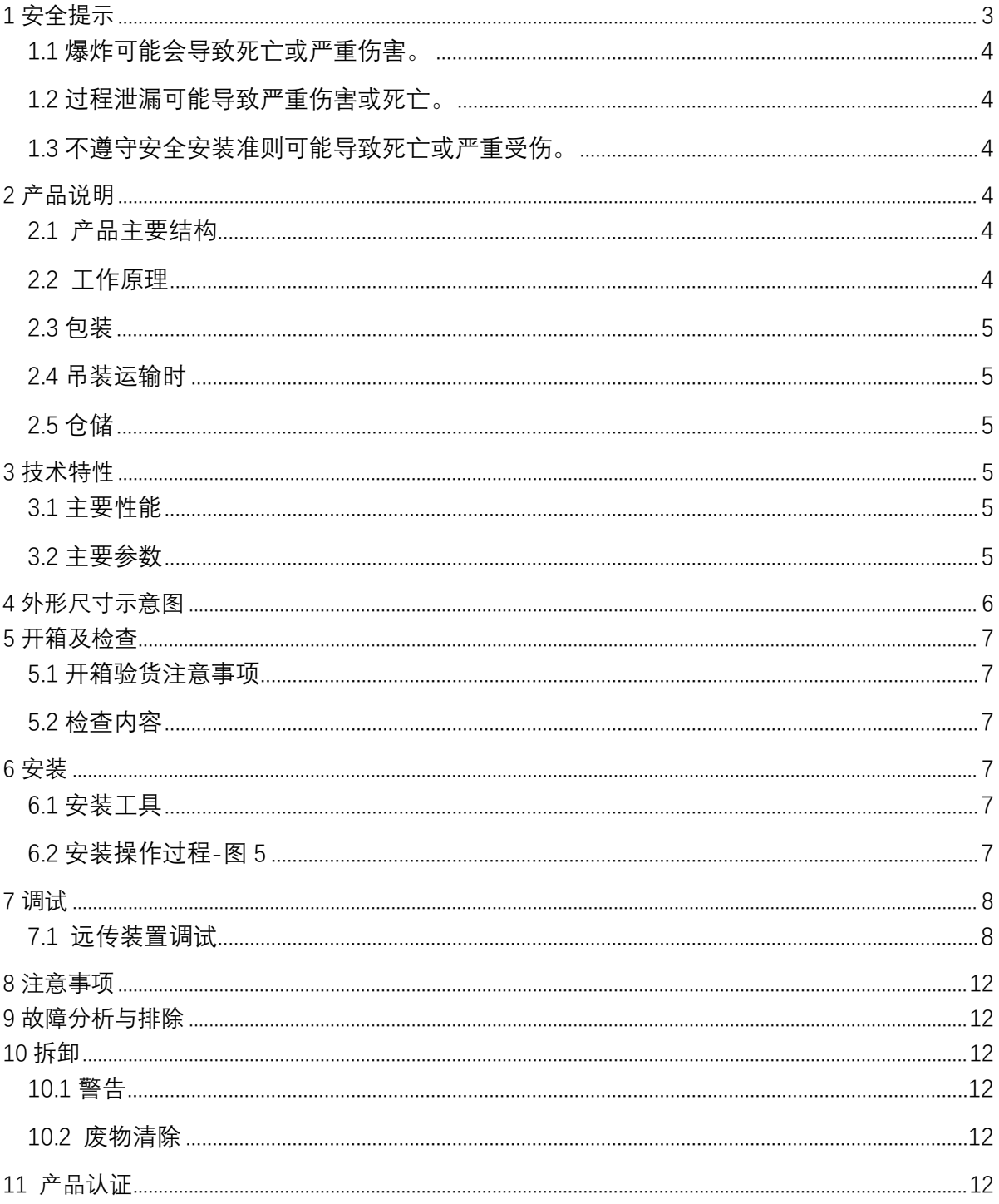

## <span id="page-2-0"></span>1 安全提示

出于安全的原因, 明确禁止擅自改装或改变产品, 维修或替换只允许使用由制造商指定的配件。 WWW.DDTOP.COM  $3 / 14$ 

# **DDTCP** | ENSURE SAFETY

## <span id="page-3-0"></span>1.1 **爆炸可能会导致死亡或严重伤害。**

在有爆炸危险的环境中安装设备时,请务必遵守适用当地、国家和国际标准、规范和规程。应 确保按照本安或非易燃现场作业规程安装设备。

## <span id="page-3-1"></span>1.2 **过程泄漏可能导致严重伤害或死亡。**

如果过程密封件损坏,介质可能在连接处发生泄漏。

## <span id="page-3-2"></span>1.3 **不遵守安全安装准则可能导致死亡或严重受伤。**

此说明书中所描述的各项操作需由受过专业培训并取得相应资质或终端用户特约的专业人员 来完成。

<span id="page-3-3"></span>2 **产品说明**

<span id="page-3-4"></span>2.1 **产品主要结构**-图 1-远传装置

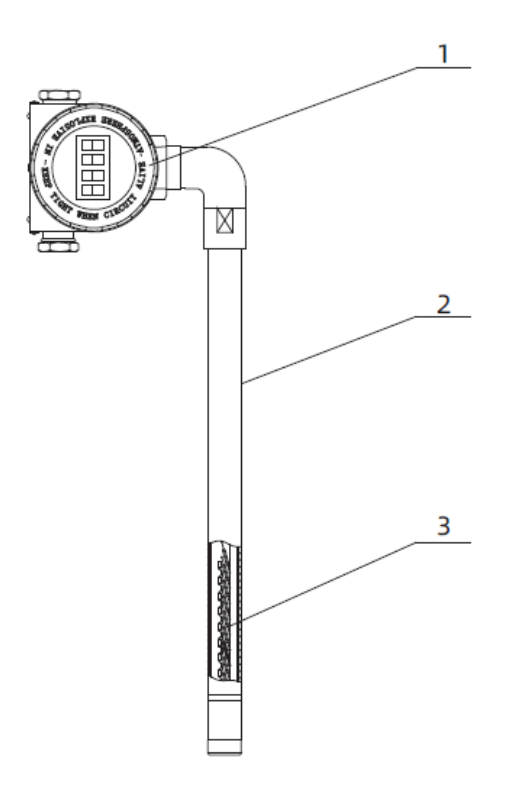

图 1 产品结构

1.表头组件,转换器电路和液晶屏 2.壳体,保护传感器电路 3.干簧管-电阻组件,传感器电路

<span id="page-3-5"></span>2.2 **工作原理**

测量管内磁浮子随介质液位或界位上、下移动,使传感器电路内的阻值线性变化,再通过表头 组件内的转换器电路将阻值变化转换为 4~20mA 标准 DC 信号,通过液晶屏显示出来或通过输出端

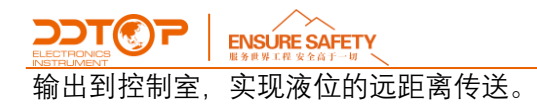

## <span id="page-4-0"></span>2.3 **包装**

请将包装废物送到专门的回收机构。

### <span id="page-4-1"></span>2.4 **吊装运输时**

请选用质量合格的吊装设备及吊装绑带,并注意安全。

## <span id="page-4-2"></span>2.5 **仓储**

贮存温度-20℃~40℃ 贮存湿度≤40%

## <span id="page-4-3"></span>3 **技术特性**

## <span id="page-4-4"></span>3.1 **主要性能**

3.1.1 远传装置已通过国家级防爆认证, 认证标志:本安型 Ex ia ⅡC T1~T5/T6 Ga; 隔爆型 Ex d ⅡC T1~T5/T6 Gb。

3.1.2 产品执行标准:

GB/T 25153-2010 化工压力容器用磁浮子液位计 JB/T 12957-2016 磁浮子液位计

## <span id="page-4-5"></span>3.2 **主要参数**

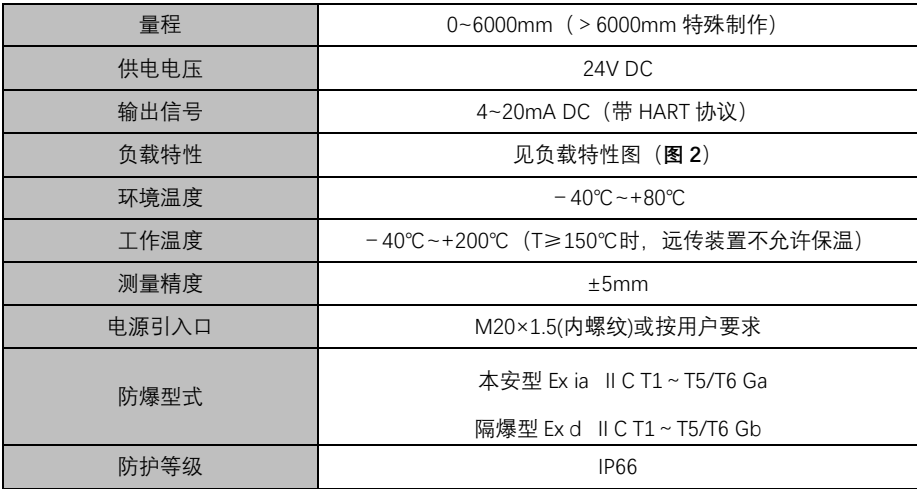

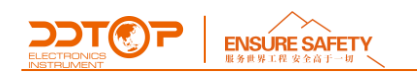

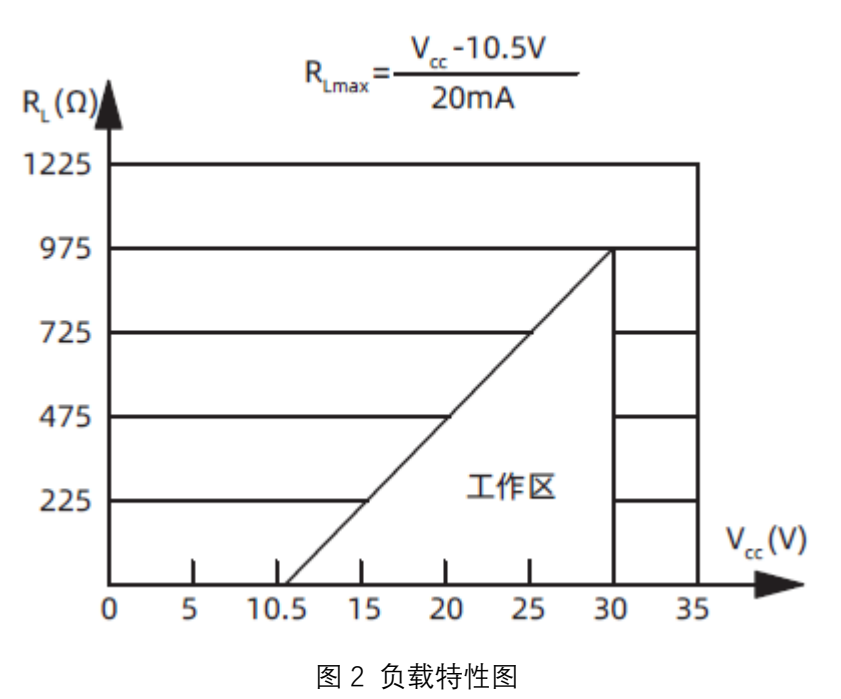

## <span id="page-5-0"></span>4 **外形尺寸示意图**

若订货时要求为特殊尺寸,以实际尺寸为准。

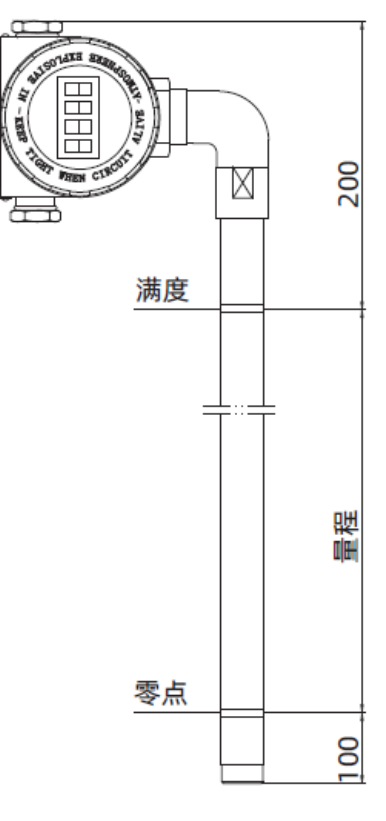

图 3 远传装置

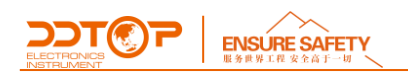

## <span id="page-6-0"></span>5 **开箱及检查**

## <span id="page-6-1"></span>5.1 **开箱验货注意事项**

5.1.1 对照产品铭牌与供货清单信息是否一致-图 4

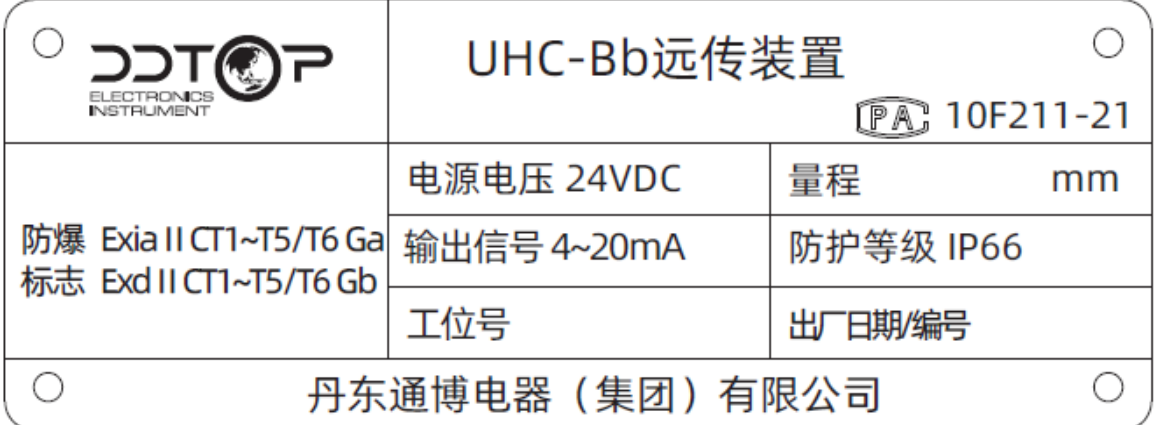

图 4 产品铭牌

5.1.2 对照装箱清单,检查各零件数量,材质是否正确。

### <span id="page-6-2"></span>5.2 **检查内容**

检查仪表外观是否有缺陷,损坏等异常情况

## <span id="page-6-3"></span>6 **安装**

## <span id="page-6-4"></span>6.1 **安装工具**

喉箍、螺丝刀

<span id="page-6-5"></span>6.2 **安装操作过程**-**图** 5

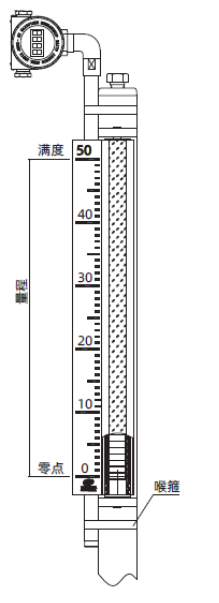

图 5 安装操作

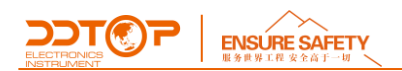

6.2.1 安装远传装置时,如图 5 将远传装置的零点满度(出厂已标记)与测量管上的就地指示器的 O 刻度满刻度一一对应后,用喉箍固定即可。

6.2.2 远传装置接线:去掉壳盖后可按图 6 接线图接线

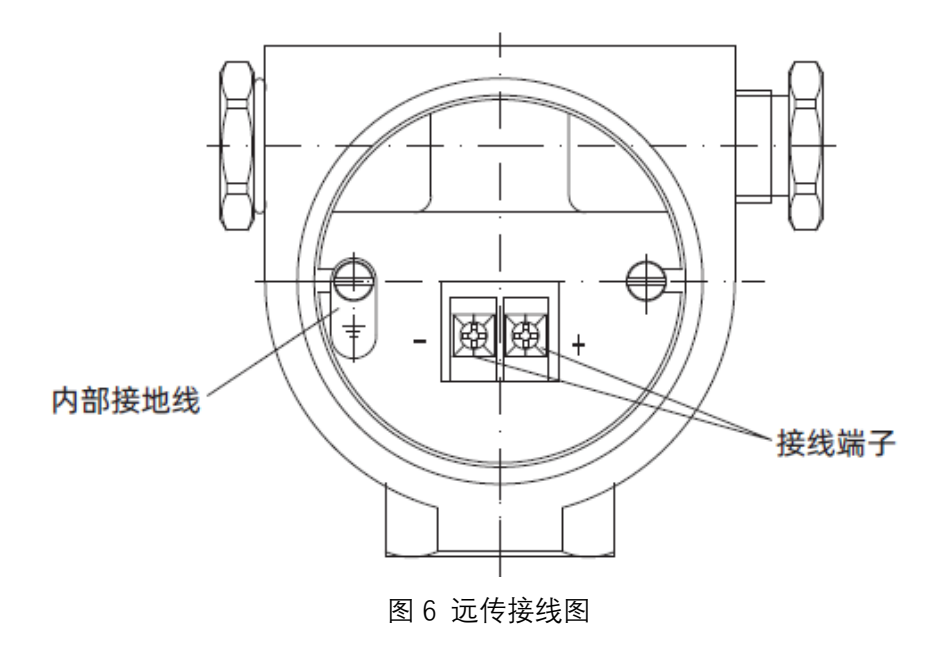

## <span id="page-7-0"></span>7 **调试**

## <span id="page-7-1"></span>7.1 **远传装置调试**

本节主要介绍如何利用仪表自带的 3 个本地按键(回车键←┘),(上翻键"↑"),(下翻键"↓"), 结合液晶显示对内部参数进行组态。

7.1.1 LCD 显示功能概述

满屏信息见(图 7-1)。LCD 液晶屏可以显示的变量包括电流 (图 7-2)、百分比 (图 7-3) 和主 变量(图 7-4),可以设置显示单一变量,也可以设置百分比和主变量循环显示,且小数部分的有 效位是可以设定的(0、1、2、3、4 位小数)。显示方式过 475 组态软件或按键设置,若设置百分 比和主变量循环显示,则 LCD 以 3 秒为周期,交替显示这两种变量。

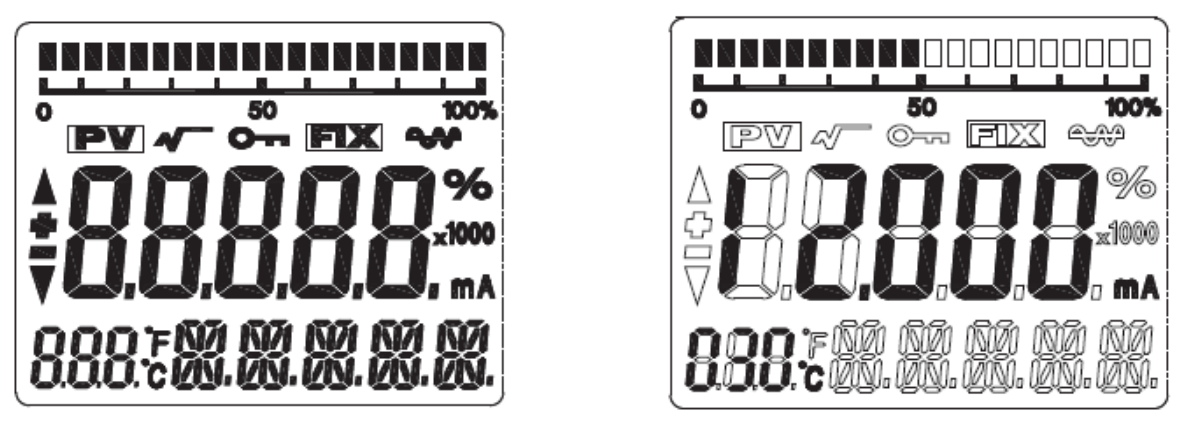

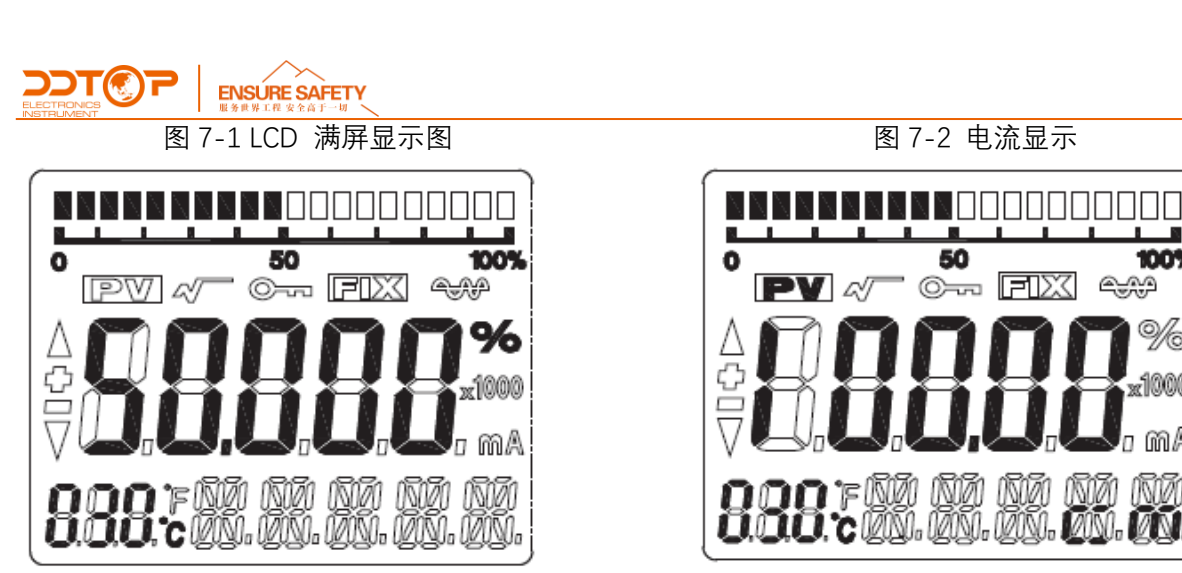

图 7-3 百分比显示 图 7-4 主变量显示

**IOOV** 

%

കുറ

- 7.1.2 LCD 显示符号说明
	- $\hat{P}(\hat{I})$  若处于在 HART 通讯状态, LCD 液晶屏右角的符号 $\bigcirc$  闪烁显示。
	- ② 若处于开方输出, LCD 显示 $\blacklozenge$
	- 3 若设置固定输出电流, LCD 显示 **EDM** 。
	- $\overline{a}$  若启动写保护, LCD 显示  $\overline{O}$   $\overline{m}$  。
	- ⑤ LCD 左下角的三个"888"显示位显示电子模块的温度以及组态时的菜单号。

#### 7.1.3 按键功能说明

液晶面板总共有三个按键,这三个按键分别是,回车键"←┘"、下翻键 "↓"、上翻键"↑"。

● "↑"和"↓"键用于提示数据位的增减以及小数点移位;

● "←→"键用于进入提示数据设置界面和数据保存。

7.1.4 参数组态方法说明

长按"←┘"当左下角的"888"字符显示 1~17 时,表明变送器处于菜单旋转的现场组态模式,此 时可以通过按键输入初始化码、修改参数、仪表校准或者进行迁移。

数据设置过程利用:

"←┘"键用于选中待编辑的数字位和小数点以及最后的确认保存。 (闪烁为选中状态)

"↑"键用于闪烁数字位递增从 0-9 循环和向右移动小数点。

"↓"键用于闪烁数字位递减从 9-0 循环和向左移动小数点。

设置过程如下:

1.长按下'←┘'键进入数据组态界面,此时左下角显示'01',数据行显示'00005'. 再次按下 '←┘'键时符号位开始闪烁,表示可修改符号位。

2.若再按下'↑'键或'↓',可以切换数据的正负号。

3.再按下'←┘'键,符号选择完毕同时第一位数字位开始闪烁,表示可修改,长时间按或连续 多次按下'↑'键或'↓', 设置数字在 0~9 之间循环。

4.再次按下'←→ '键, 第一位数字设定完成同时可依次设置第二位到第五位数字, 设置方法与 第一位完全相同。

5.设置完第五位数字后,按下'←→ '键,开始设置小数点。小数点同时开始闪烁,表示可以设 置小数点,此时按'↑'键或'↓',小数点位置右移或者左移循环切换。

L

6.小数点设置完成后,按下'←┘'键,左侧上下箭头点亮,表示保存设置。 7.再按下'←┘'键,可重新开始设置数据。

7.1.5 按键功能码速查表

现场使用按键组态时,LCD 左下角两个"888" 显示位字符表示当前设置菜单号码,也就是当前 按键所执行的设置功能。其对应关系为:

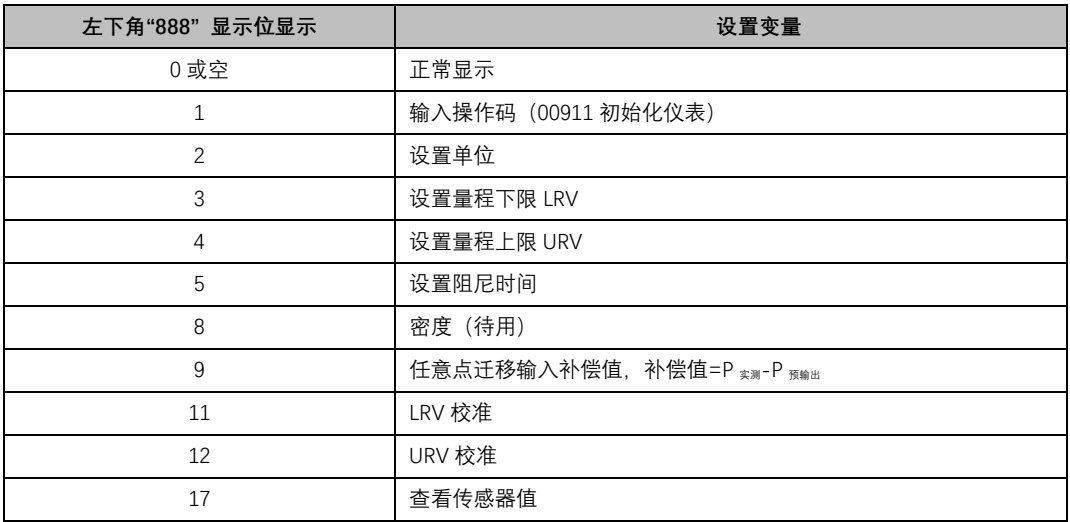

按 7.1.4 数据设置方法"中所述可完成仪表校准,量程上下限和阻尼设置

7.1.6 单位设置

可以设置的单位有:m、cm、mm、feet、inch。

- ① 长按'←→ '键进入组态模式(首先显示 1 号菜单, 左侧上下箭头点亮)。
- ② 按下"↑"键, 将菜单切换到 2 号, 同时右下角显示当前的单位符号。
- ③ 再按下"←→"键,单位开始闪烁单位,此时按下'↑'键或'↓切换到想要设置的单位。
- 4 再按下"←→"键,单位设定完成同时左侧上下箭头点亮。

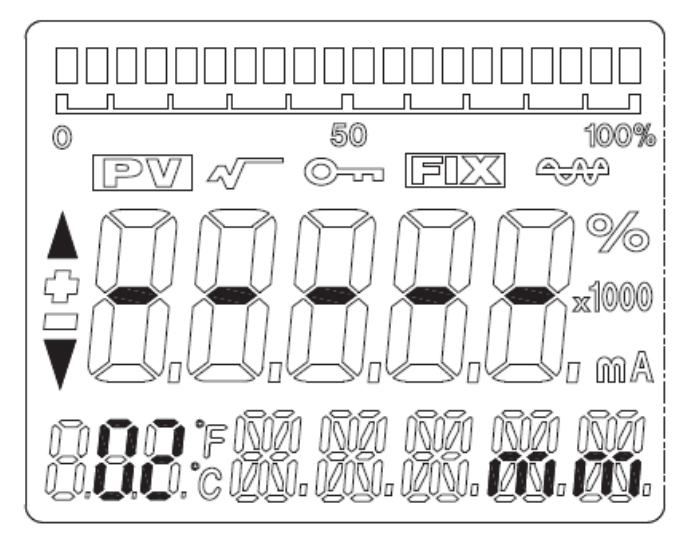

单位设置

7.1.7 量程设置

设置量程下限 LRV。

① 长按'←┘'键进入组态模式(首先显示1号菜单,左侧上下箭头点亮)

② 按下"↑"键,将菜单切换到 3 号,同时液晶显示当前的 LRV 值。

**DDTCP** | ENSURE SAFETY

③ 再按下"←→ "键, 符号开始闪烁, 此时按下'↑'键或'↓'切换到想要设置的正负号。

④ 再按下"←┘"键符号设定完成同时开始设定量程最高位,此时按下'↑'键或'↓'进行当前闪烁 数字位的递增或递减设定并按下"←┘"键确认,依次设定其它的数字位和小数点,当左侧上下箭头 点亮时该菜单项目设置完成。

设置量程上限 URV

将菜单切换到 4 号, 同时液晶显示当前的 URV 值, 再重复 7.1.6 中的③, ④步骤进行设定。

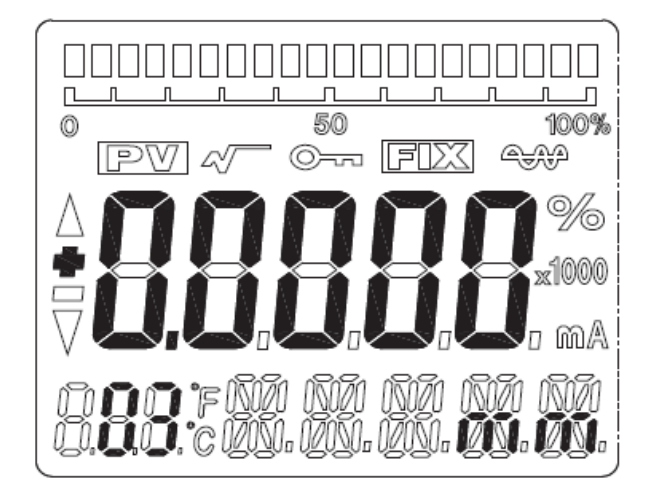

量程设置

7.1.8 阻尼设置

将菜单切换到 5 号,同时液晶显示当前的阻尼值,再重复 7.1.6 中的③,④步骤讲行设定直至 完成。

7.1.9 两点校准

LRV 校准

② 首先将 PV 值调节到零点位置(磁浮子拨动到零点)

② 将菜单切换到 11 号,同时液晶显示当前的校准位置值,再重复 7.1.6 中的③④输入零点值 进行零点位置校准。

③ 按下"←┘"键直至左侧上下箭头点亮零点位置校准完成

URV 校准

① 首先将 PV 值调节到满度位置(磁浮子拨动到满度)

② 将菜单切换到 12 号, 同时液晶显示当前的校准位置值, 再重复 7.1.6 中的③④输入满度值 进行满度位置校准

③ 按下"←┘"键直至左侧上下箭头点亮满度位置校准完成

7.1.10 任一点迁移

'9'号菜单可以实现任一点迁移功能。用户可将当前的 PV 值迁移到量程范围内的任一点。(输 入补偿值)设置过程如下:

- ① 长按'←→ '键进入组态模式(首先显示 1 号菜单, 左侧上下箭头点亮)
- ② 按下"↑"键,将菜单切换到'9'号,同时液晶显示当前的 PV 补偿值
- ③ 再按下"←→"键,符号开始闪烁,此时按下'↑'键或'↓'切换到想要设置的正负号。

④ 再按下"←┘"键符号设定完成,同时待设定参数最高位开始闪烁,此时按下'↑'键或'↓'进行

**WWW.DDTOP.COM 11** / **14**

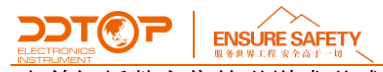

当前闪烁数字位的递增或递减,按"←┘"键确认并开始下一位数字设定,依次设定其它的数字位和 小数点,当左侧上下箭头点亮时该菜单功能设置完成。

补偿值计算方法: 补偿值=PV 实测-PV 预输出

**注意:按键组态过程不会自动退出,需手动退出按键组态。方法是在切换菜单状态下连续按下 '↑'键或'↓'键菜单会递增或递减,当菜单大于 17 号或者小于 1 号时退出按键组态状态而进入正常的 输出模式。**

## <span id="page-11-0"></span>8 **注意事项**

8.1 带隔热垫的远传装置,安装时应将隔热垫垫在远传装置与测量管之间;

- 8.2 温度≥150℃,保温时不能连同远传装置一起保温;
- 8.3 确定电源安全可靠,并且电源要按照正确的正负极连接;
- 8.4 远传装置不宜在除磁浮子磁场以外的强磁场环境下工作;
- 8.5 调试结束后拧紧显示器与电源盖,防止仪表进水受潮。

## <span id="page-11-1"></span>9 **故障分析与排除**

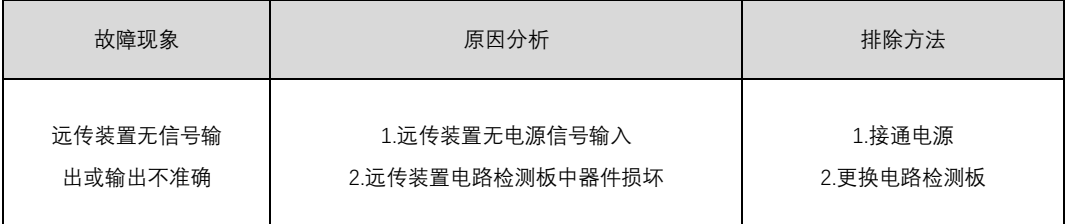

## <span id="page-11-2"></span>10 **拆卸**

### <span id="page-11-3"></span>10.1 **警告**

在拆卸前应注意危险的过程条件,如:容器内的压力、高温、腐蚀性的或有毒的介质等。 请参照 6.2 安装操作过程及 7.1 电气接线章节中的说明,以操作步骤相反的顺序拆除完成各部件。

## <span id="page-11-4"></span>10.2 **废物清除**

<span id="page-11-5"></span>废物处理请按各地区现行准则执行。

## 11 **产品认证**

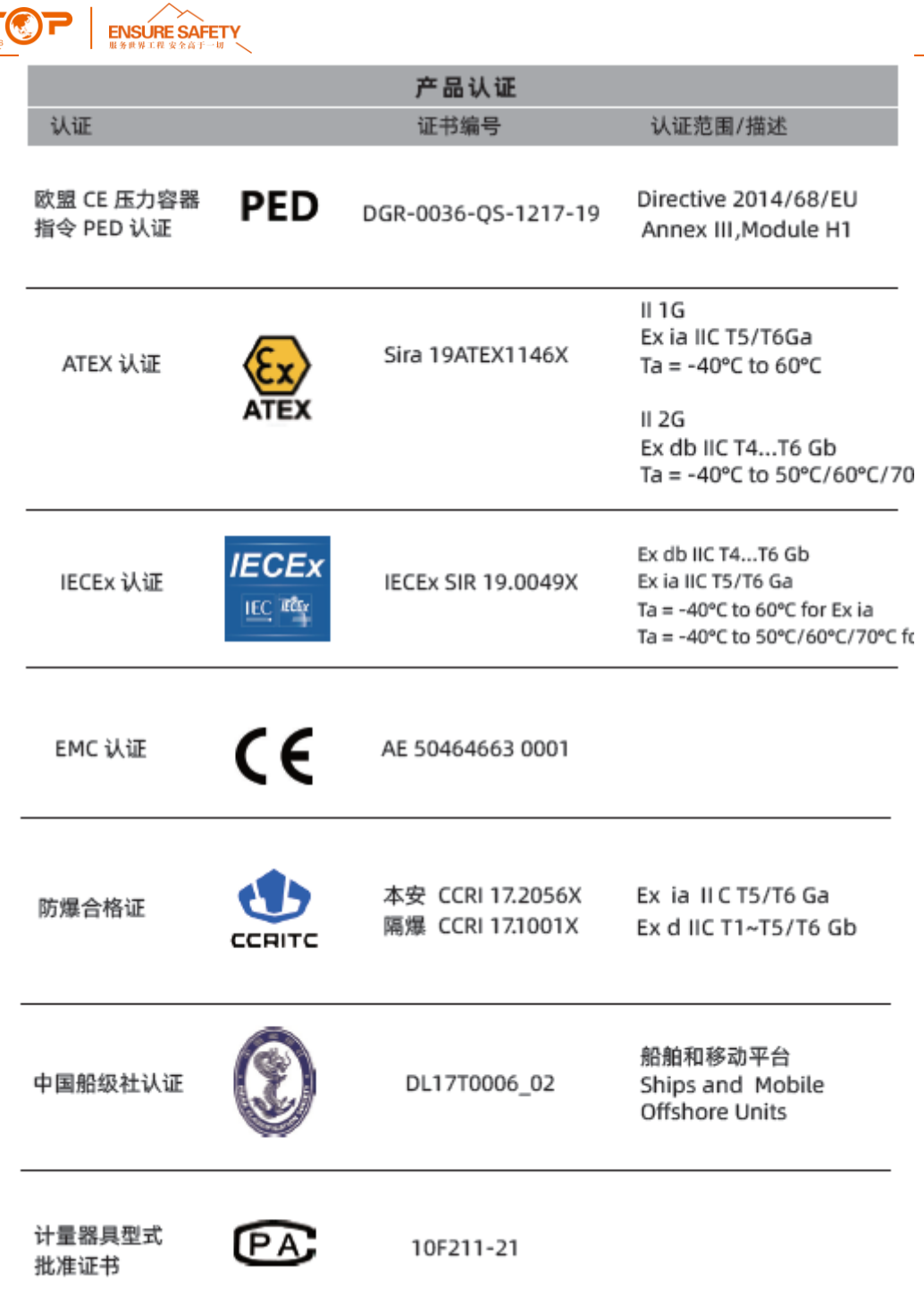

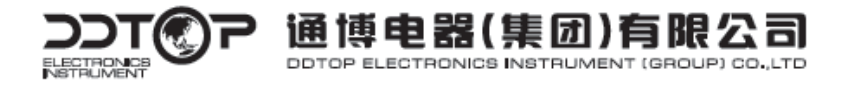

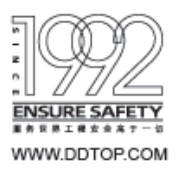

地 址 ADD / 丹东市振兴区黄海大街 10号 邮编 P.C. / 118000 E-mail / top@ddtop.com 销售服务电话 / 0415-6227346 www.DDTOP.COM 免费服务热线 / 400-66-36524

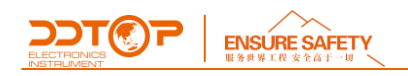